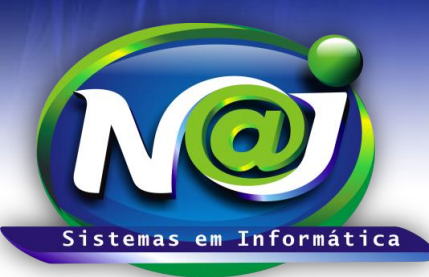

 $\overline{\infty}$ 

# *NAJ Sistemas em Informática LTDA.*

**Blumenau - SC Fones:** 47-3323-3167 – 47-8425-8111 47-3557-1611 – 47-8425-8117 **E-mails:** fernando@najsistemas.com.br nelson@najsistemas.com.br

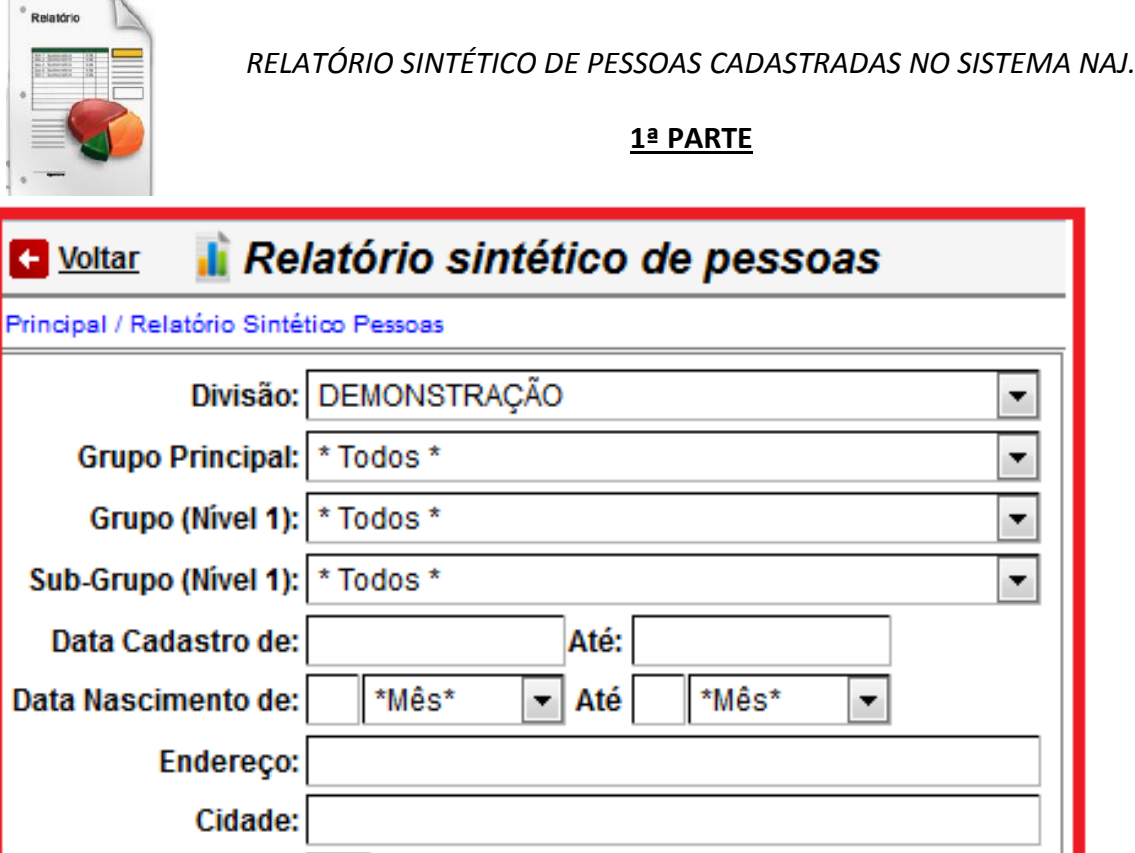

**Campo Divisão:** Utilize para selecionar a divisão que desejar ex. Matriz ou Filial.

UF:

- **Campo Grupo Principal:** Utilize para selecionar o grupo que desejar ex. Cliente, Fornecedores ou outros.
- **Campo Grupo (Nível1):** Utilize para selecionar o grupo que desejar ex. Vendedor Fulano de Tal ou outros.
- **Campo SubGrupo (Nível1):** Utilize para selecionar o subgrupo que desejar ex. Comercial.
- **Campo data de Cadastro de:** Utilize para inserir o período que desejar ex. 01012001 até 31012001. Não utilize barra o sistema ajusta o formato correto para 01/01/2001 até 31/01/2001.
- **Campo Data de Nascimento de:** Utilize para inserir o dia e selecione o mês de Nascimento ex. 01 Janeiro até 31 de Janeiro.
- **Campo Endereço:** Utilize para inserir o endereço que desejar.
- **Campo Cidade:** Utilize para inserir a cidade que desejar.
- **Campo UF:** Utilize para inserir o Estado da Federação que desejar.

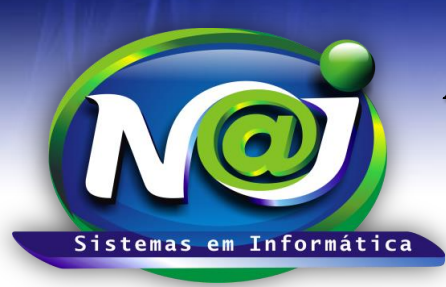

## *NAJ Sistemas em Informática LTDA.*

**Blumenau - SC**

**Fones:** 47-3323-3167 – 47-8425-8111 47-3557-1611 – 47-8425-8117 **E-mails:** fernando@najsistemas.com.br nelson@najsistemas.com.br

### **2ª PARTE**

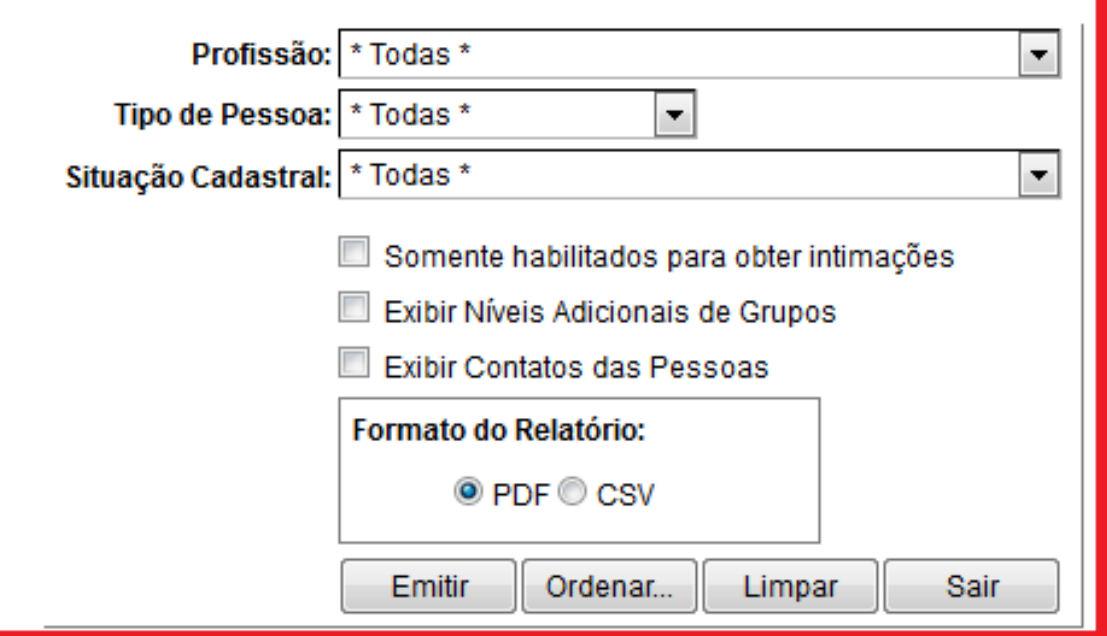

- **Campo Profissão:** Selecione a profissão que desejar ex. Advogado, Administrador e outros.
- **Campo Tipo de Pessoas:** Selecione se for pessoa Física ou Jurídica.
- **Campo Situação Cadastral:** Selecione a situação que desejar ex. Ativo, Inativo e outros.
- **Caixa Somente Habilitados para obter intimações:** Marque para inserir no relatório, somente as pessoas que recebem Intimações/Publicações da empresa Publicações Online de Florianópolis, parceira da Naj.
- **Caixa Exibir Níveis Adicionais de Grupos:** Marque o que desejar.
- **Caixa Exibir Contatos das Pessoas:** Marque para inserir no relatório os contatos da pessoa como, Telefone, Email e outros.
- **Campo Formato do Relatório:** Marque se for PDF ou CSV compatível com Excel.
- **Botão Emitir:** Utilize para gerar o relatório.
- **Botão Ordenar:** Utilize para ordenar o conteúdo do relatório.
- **Botão Limpar: U**tilize para gerar novo relatório.
- **Botão Sair: U**tilize para sair do controle de relatórios.

#### *DICAS IMPORTANTES PARA OS USUÁRIOS DO SISTEMA*

### **3ª – PARTE**

 *Se não utilizar nenhum filtro no relatório, o sistema lista todas as pessoas cadastradas com todas as situações, grupos e subgrupos e outros vinculados á divisão selecionada.*

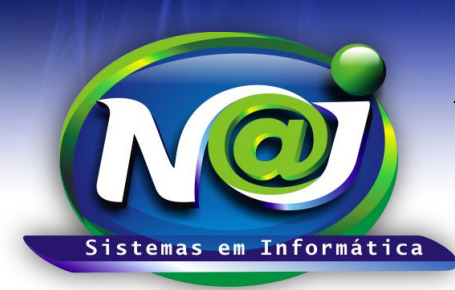

# *NAJ Sistemas em Informática LTDA.*

**Blumenau - SC Fones:** 47-3323-3167 – 47-8425-8111 47-3557-1611 – 47-8425-8117 **E-mails:** fernando@najsistemas.com.br nelson@najsistemas.com.br

### **Versões:**

**1.** 23/08/2015 – NELSON ALLEIN JUNIOR E FERNANDO MARCELINO